# **Migration von /sw vom AFS ins DCE/DFS:**

### **Barbara Ridder**

**/sw ist eine verteilte Softwarebereitstellung mit dem Ziel, jedem Benutzer Software zentral zur Verfügung zu stellen, ohne daß er sich darum kümmern muß, woher er seine Software bekommt. Für eine Außenstehenden ergibt sich somit das Bild eines großen Softwarepools, aus dem er sich fertig installierte Software für seine Plattform herunterladen kann.**

**Voraussetzung dafür ist, daß ein Benuzter an seiner Workstation über AFS (Andrew File System), DFS (Distributed File System) oder ftp verfügt.**

**Zur Zeit werden vom /sw für 18 verschiedenen Unix-Plattformen 594 Programme in 1024 verschiedenen Installationen angeboten. Die meisten Architekturen vom /sw liegen im AFS, bis auf die Architekturen DEC ALPHA, IRIX 4.0 und Linux, die im NFS liegen.**

**In Zukunft wird es für die gesamte /sw Software nur noch eine Quelle geben, das DFS. Mit der Migration von /sw aus dem AFS ins DFS entfällt dann die Trennung von /sw in einen AFS-Teil und einem NFS-Teil und damit auch der AFS/NFS-Translators, der recht unstabil läuft. Die gesamte Software von /sw wurde aus dem AFS bzw. NFS ins DFS migriert, so daß für alle vom /sw unterstützten Architekturen nur noch eine Quelle zur Verfügung steht, die Stuttgarter DCE-Zelle. Jeder AFS-Klient hat über den AFS/DFS-Translator Zugriff auf /sw und für die NFS-Klienten wird das /sw-Filesystem exportiert, so daß jeder NFS-Klient die Möglichkeit hat das DFS-Filesystem /sw zu mounten. Eine Workstation kann sowohl AFS- als auch DCE/DFS-Klient sein.**

Der Nachfolger vom AFS ist das DCE/DFS.

DFS (Distributed File System) ist ein verteiltes Filesystem mit globalem Namensraum. DFS gehört zum DCE, dem Distributed Computing Environment, und ist Nachfolger vom AFS.

Das DCE ist ein Software-System mit dem Ziel

- eine heterogene Menge von vernetzten Rechnern in eine logische Maschine zu verwandeln
- den transparenten Zugriff auf Resourcen und Dienste irgendwo im Netz zu erlauben
- eine Infrastruktur zur Entwicklung und Nutzung verteilter Anwendungen zu bieten und
- all dieses auf eine sichere Art und Weise zu ermöglichen.

Die administrative Einheit vom DCE ist die DCE-Zelle. Der Name der Stuttgarter DCE-Zelle lautet: **dce.uni-stuttgart.de**

Beim DFS unterscheidet man zwischen extended und normalen DFS. Im extended DFS wird der Zugriff auf alle Daten durch DCE ACLs geschützt. ACL heißt Access Control List. ACLs regeln die Authorisierung beim Zugriff auf Files und Directories. ACLs haben folgendes Format: **type[ :key}:permisssions:**

- : ist ein Trennzeichen
- key spezifiziert gegebenenfalls den Type
- die permissions werden wie folgt gekennzeichnet:
	- -- r read Datei lesen, Inhalt von Directory anzeigen
	- -- w write Datei schreiben
	- -- x execute
	- -- c control ändern der ACLs
	- -- i insert einfügen ins Directory
	- -- d delete Löschen aus dem Directory

Eine detaillierte Beschreibung der ACLs ist in dem Artikel "OSF DCE Access Control Lists explained" von Gerhard Rentschler vom 04.10.95 zu finden und in dem Artikel von Iris Mack " Einführung ins DCE " in der letzten BI.

Für /sw wurde ein eigener DFS-Server merkur konfiguriert mit jeweils vier Aggregaten mit je 4GB Plattenplatz. Aggregate sind logische Einheiten von Plattenplatz, die mehrere Filesets beinhalten können. Ein DFS Fileset ist eine hierarchische Gruppe von Files, die als eine logische Einheit verwaltet werden, wie z.B. ein DFS-Homedirectory eines Benutzers.

Wichtigste Voraussetzung für den Zugriff auf /sw ist die Authentisierung im DFS. Wenn man nicht über ein integriertes Login angemeldet ist, kann man mit dem Kommando **dce** login von einem DFS-Klienten ein DCE-Ticket beantragen. Bei einem integrierten login erhält man nach dem Einloggen auf einem DFS-Klienten sowohl ein AFS-Token als auch ein DCE-Ticket. Dies gilt für alle Accounts, die nach dem 01.07.1996 beantragt wurden. Für alle älteren Accounts kann mit dem Kommando DCEmover das DCE-Password aktiviert werden., Dies sollte das gleiche sein, wie das AFS-Password, damit später mal aus den AFS-Volumes DFS-Filesets gemacht werden können. Das Komando **klist** zeigt an, ob ein DCE-Tickets vorhanden ist. Über einen AFS/DFS-Translator bekommt man mit dem Kommando **dlog <login-name> dce.unistuttgart.de** ein DCE-Ticket. Der Befehl **tokens** zeigt an, ob für diesen AFS-Klienten ein AFS-Token bzw. ein DCE-Ticket existiert.

### **Login bei DFS-Klienten:**

 >>> *dce\_login* Enter Principal Name: russwadm Enter Password:

>>> *klist*

DCE Identity Information: Warning: Identity information is not certified Global Principal: /.../dce.uni-stuttgart.de/russwadm Cell: 009022b6-807b-1f9f-83da-08005a01c7bb /.../dce.uni-stuttgart.de Principal: 00000137-dd8c-2fa0-b100-08005a01c7bb russwadm Group: 00000093-dd85-2fa0-b101-08005a01c7bb sw Local Groups: 00000093-dd85-2fa0-b101-08005a01c7bb sw 0000755b-b0d5-21d0-8501-08005a01c7bb swadm 0000755d-ebd1-21d0 ab01-08005a01c7bb subsys/dce/rus/dfs-merkur

Identity Info Expires: 97/10/22:10:19:15 Account Expires: never

Passwd Expires: never

Kerberos Ticket Information: Ticket cache: /opt/dcelocal/var/security/creds/dcecred\_642a806c Default principal: russwadm@dce.uni-stuttgart.de Server: krbtgt/dce.uni-stuttgart.de@dce.uni-stuttgart.de valid  $97/10/21:10:19:15$  to  $97/10/22:10:19:15$ Server: dce-rgy@dce.uni-stuttgart.de valid 97/10/21:10:19:15 to 97/10/22:10:19:15 Server: dce-ptgt@dce.uni-stuttgart.de valid 97/10/21:10:19:57 to 97/10/21:12:19:57 Client: dce-ptgt@dce.uni-stuttgart.de Server: krbtgt/dce.uni-stuttgart.de@dce.unistuttgart.de valid 97/10/21:10:19:57 to 97/10/21:12:19:57 Client: dce-ptgt@dce.uni-stuttgart.de Server: dce-rgy@dce.uni-stuttgart.de valid 97/10/21:10:19:57 to 97/10/21:12:19:57

## **Login bei AFS-Klienten:**

*AFS-Token:* klog *DCE-Ticket:* dlog <login-name> dce.uni-stuttgart.de

das Kommando *tokens* zeigt dann an, ob die entsprechenden tokens existieren.

Tokens held by the Cache Manager:

User's (AFS ID 231) tokens for afs@dce.uni-stuttgart.de [Expires Oct 22 09:44] User's (AFS ID 231) tokens for afs@rus.uni-stuttgart.de [Expires Oct 21 13:01] --End of list--

Für jede Architektur, wie z.B. rs\_aix41 und für jede Applikation unter der jeweiligen Architektur wurde ein eigenes Fileset angelegt, z.B. rs\_aix41/tcl-7.6.

Für jede Architektur und jede Applikation gibt es jeweils drei Filesets:

- readonly Fileset, auf das alle Benutzer zugreifen

- readwrite Fileset, zum Compilieren und Testen von Software für alle /sw- Betreuer

- backup Fileset, das jede Nacht aus dem readonly Fileset als Sicherheitskopie erzeugt wird.

Von einem DFS-Klienten ausgehend ist die gesamte /sw-Software unter dem folgenden Pfad zu finden:

**/.../dce.uni-stuttgart.de/fs/sw/ für den readonly Teil vom /sw /.../dce.uni-stuttgart.de/fs/.rw/sw für den readwrite Teil von /sw**

Von einem AFS-Klienten ausgehend kann man über den AFS/DFS-Translator wie folgt auf dem /sw-Pfad zugreifen:

/**afs/dce.uni-stuttgart.de/sw bzw. /afs/dce.uni-stuttgart.de/.rw/sw** für den readwrite Teil von /sw.

Damit ergibt sich am Beispiel der Applikation pgp-2.6.3i folgende Verzeichnisstruktur:

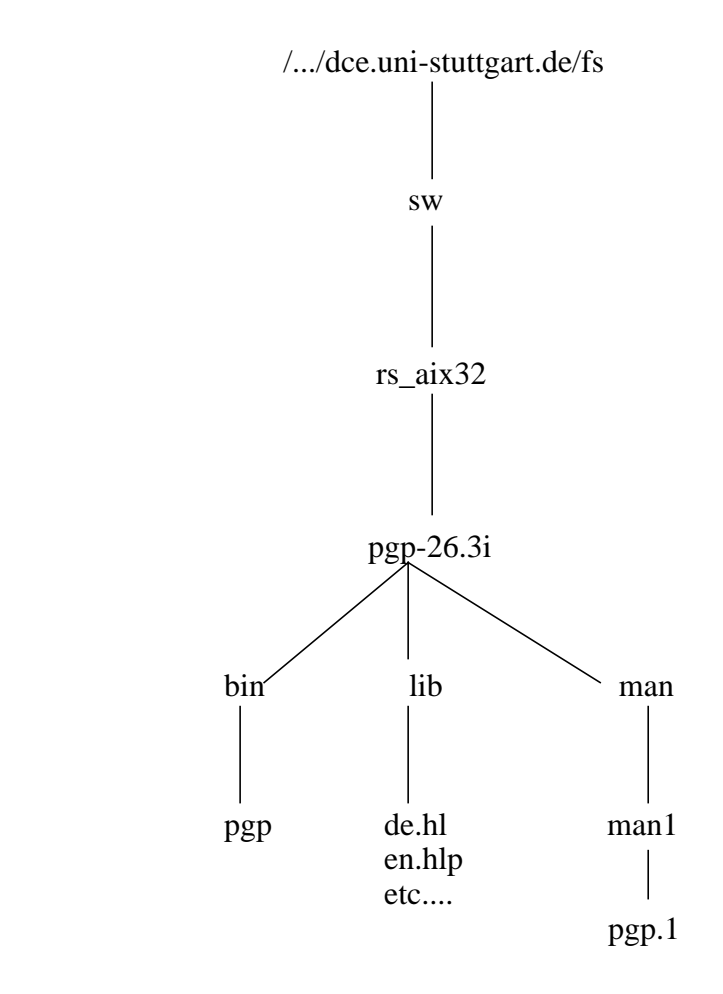

Für den Benutzer von /sw sind alle diese Umstellungen nicht sichtbar, er greift wie bisher auch mit den gleichen Pfadnamen auf die Applikationen im /sw zu. Der Systemmanager der einzelnen Workstations muß nur einmal die entsprechenden Links umsetzen.

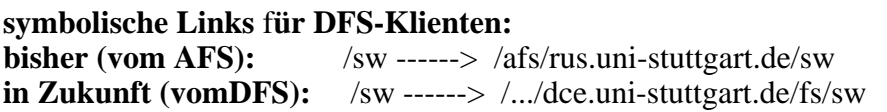

#### **symbolische Links** f**ür AFS-Klienten: bisher (vom AFS): /sw ------/afs/rus.uni-stuttgart.de/sw in Zukunft (über den AFS/DFS-Translator): /sw ----> /afs/dce.uni-stuttgart.de**

Bei AFS -Klienten muß noch die DCE-Zelle dem Cache Manager bekannt gemacht werden Dies kann der Administrator entweder mit dem Kommando fs newcell -name <cell-name> -servers <primary servers> machen oder es exitsiert bereits ein Eintrag in der Datei /usr/vice/etc/CellServDB. Das CellServDB-File wird nur beim Starten von AFS gelesen, siehe auch BI-Artikel von Frau Sontheimer " Migratition von AFS nach DCE/DFS in der letzten BI.

Für AFS-Klienten, die über den AFS/DFS-Translator auf die Applikationen von /sw zugreifen, werden die s-bits für die DCE-Zelle durch das Kommando /usr/afws/bin/fs setcell -name dce.uni-stuttgart.de -suid gesetzt (nur als root). Da diese Information nach jedem Booten der Maschine wieder verloren ist, kann dieser Befehl auch in das Start-Skript für das AFS eingetragen werden.

Im Gegensatz zum AFS werden bei reinen DCE/DFS-Klienten die s-bits nicht mehr defaultmäßig für alle Programme der lokalen Zelle beachtet, sondern sie müßen explizit mit den Cache Manager Kommandos gesetzt werden.

Mit dem Kommando cm getsetuid [-path <filename> | <directory\_name> kann der setuid Status von einem File bzw. Directory abgefragt werden.

Mit dem Kommando cm setsetuid [-path  $\{\langle\text{filename}\rangle\}\langle\text{directory_name}\rangle\}...$ ] [-state {on | off ] kann der setuid Status für ein File oder Directory gesetzt werden

Für reine DCE/DFS-Klienten gibt es unter dem /sw-Homedirectory ein Unterverzeichnis etc und darunter wiederrum ein Verzeichnis mit Namen s-bit-files.

Unter diesem Directory sind für jede Architektur Files angelegt, in dem die entsprechenden Applikationen mit kompletten Pfadnamen enthalten sind, für die s-bits benötigt werden:

/.../dce.uni-stuttgart.de/fs/sw/etc/s-bit-files

 $>$  ls -la

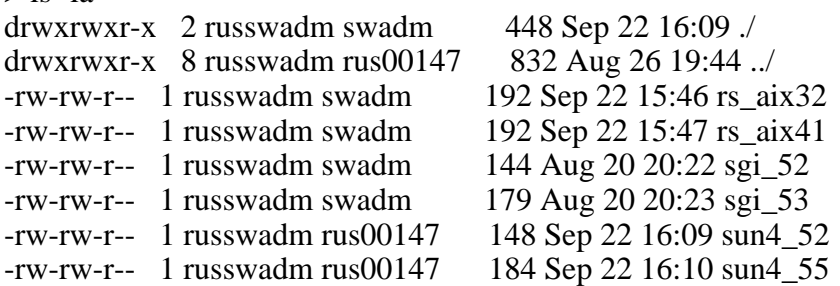

Ein Eintrag in dem File rs\_aix32 sieht dann wie folgt aus:

/sw/rs\_aix32/mutt-0.74f/bin/mutt.bin

Solch ein Eintrag muß für alle Applikationen existieren, die ein s-bit benötigen.

Da nach jedem Booten eines DCE/DFS-Klienten das Kommando cm setuid ... erneut ausgeführt werden muß, kann dieses auch in ein lokales Startup-Skript eintragen, daß bei jedem Booten durchlaufen wird.

Unter dem /sw-Verzeichnis sind dann die folgenden Architekturen zu finden:

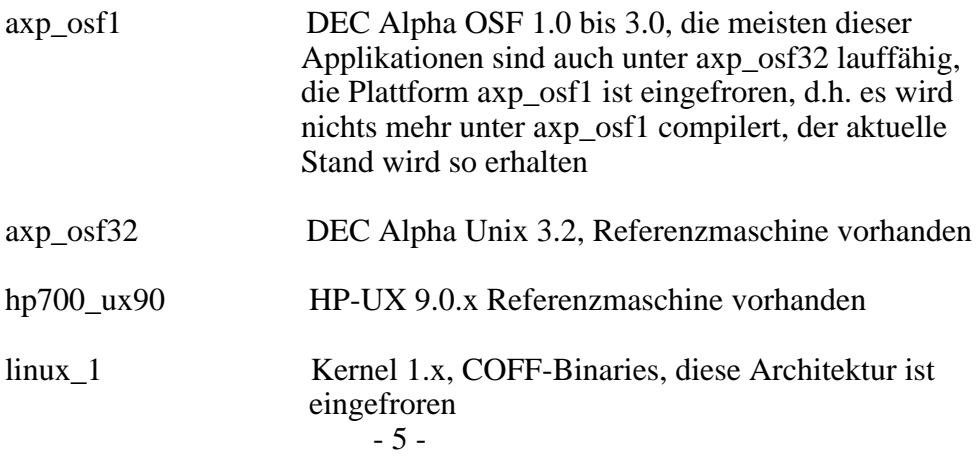

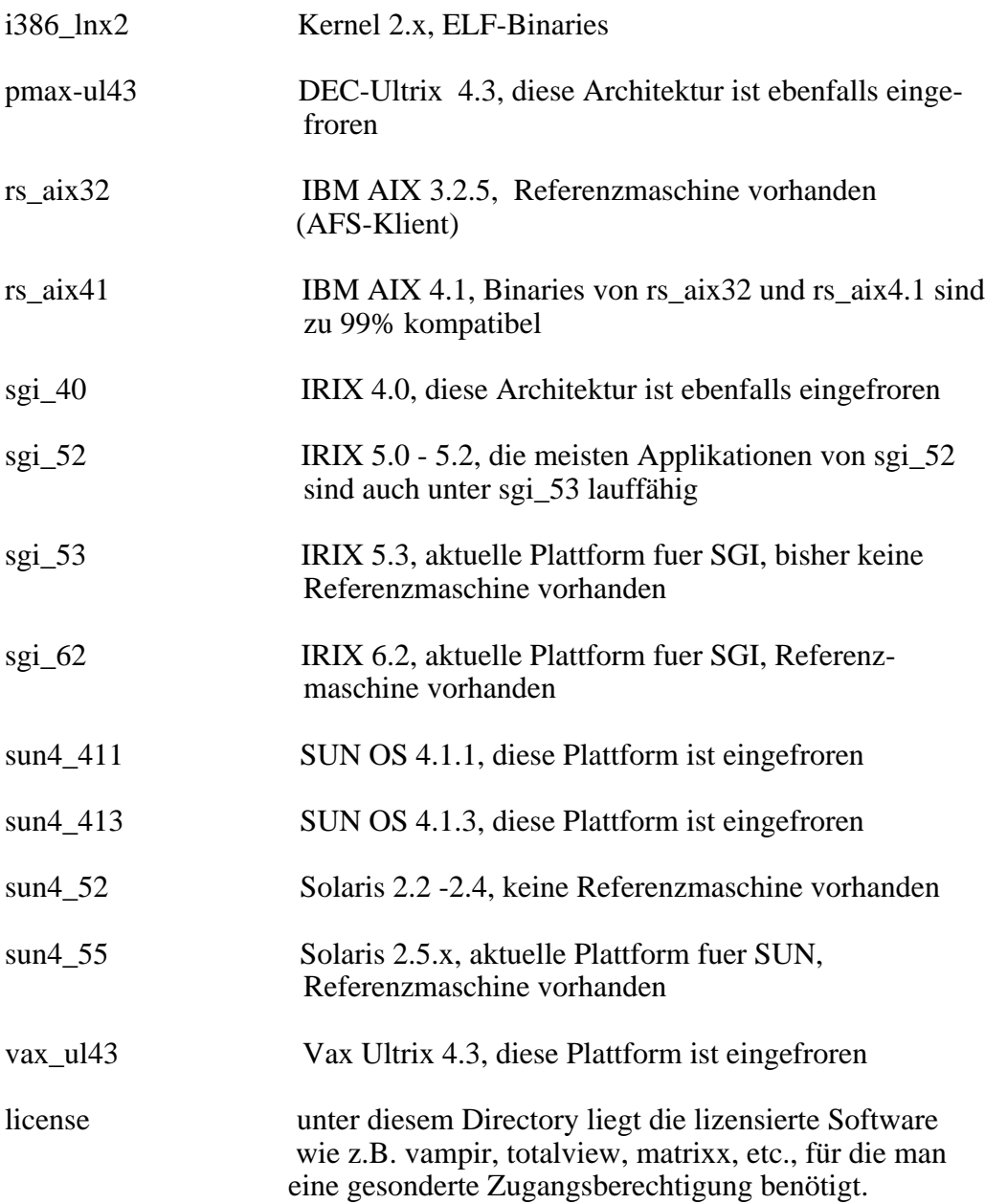

### **NFS-Klienten:**

NFS-Klienten hatten bisher über den AFS/NFS-Translator Zugriff auf die gesamte Software, die unter /sw zur Verfügung gestellt wird.

In Zukunft greifen reine NFS-Klienten wie folgt auf die /sw -Software zu: das DFS-Filesystem /sw wird von einem DFS-Klienten servus02.rus.uni-stuttgart.de unter dem Pfad /dfs/sw exportiert. Da die Software von /sw Public Domain Software ist, bis auf die Applikationen unter /sw/license, ist hier auch kein Gateway oder Translator mehr notwendig. Jeder NFS -Klient kann sich dann das Filesystem /sw wie folgt mounten:

mkdir /mount\_sw mount servus02.rus.uni-stuttgart.de:/:/dfs/sw /mount\_sw

Unter dem Directory /mount\_sw befinden sich dann alle Architekturdirectories.

Einzige Einschränkung bei reinen NFS-Klienten ist, daß es keine Möglichkeit gibt,sich von einem NFS- Kienten ein DCE-Ticket zu besorgen. Damit ist dann kein Zugriff auf Applikationen unter dem Directory /sw/license möglich.

# **Zusammenfassung:**

- /sw enthält PublicDomainSoftware und lizensierte Software für 6 verschiedene Plattformen. Auf die PublicDomainSoftware aus /sw kann jeder Benuzter, der an seiner Workstation über DFS, AFS, NFS oder ftp verfügt zugreifen. Um lizensierte Software zu benutzen benötigt man die Authentisierung durch ein AFS-Token bzw. DFS-Ticket und eventuell einen Eintrag in einer bestimmten Gruppe, wie z.B. bei der Applikation ansys oder rsyst.
- einzige Quelle für /sw ist in Zukunft das DFS
- AFS-Klienten:

 um den Zugriff auf /sw den Benutzern zu ermöglichen, muß der Systemadministrator einer reinen AFS-Workstation folgende Schritte ausführen:

- die DCE-Zelle **dce.uni-stuttgart.de** muß dem AFS Cache Manager bekannt gemacht werden.
- die Links von /sw müßen wie folgt geändert werden: /sw ------> /afs/dce.uni-stuttgart.de/sw
- durch das Kommando /usr/afws/bin/fs setcell dce.uni-stuttgart.de -suid werden für Programme aus der DCE-Zelle die Setuid-Bits zugelassen, die sonst default mäßig bei AFS-Klienten nur für Programme aus der lokalen Zelle beachtet werden.
- es sollte für alle Benutzer ein gültiges D

DFS-Password exitistieren,

 (Achtung bei Accounts, die vor dem 01.07.1996 beantragt wurden) eine AFS-Workstation kann auch als DFS-Klient eingrichtet werden, so daß sie sowohl AFS- als auch DCE/DFS-Klient ist, siehe Artikel von Frau Sontheimer "Installation und Konfiguration eines DCE/DFS- Klienten" in dieser BI.

- DFS-Klienten:
	- für reine DFS-Klienten muß der Systemadminitrator einer Workstation die entsprechenden symbolischen Links auf /sw einrichten:
		- /sw ------> /.../dce.uni-stuttgart.de/fs/sw
	- die s-bits für die entsprechenden Applikationen zulassen entweder mittels eines Skriptes oder durch das Kommando cm setuid
- NFS-Klienten:

 NFS-Klineten können sich das /sw Filesystem mounten: mkdir /sw/mount\_sw

mount servus02.rus.uni-stuttgart.de;/:/dfs/sw /mount\_sw

- Der Zugriff über ftp erfolgt wie bisher.

# **Dokumentationen:**

- 1. zum /sw gibt es die URl://www.uni-stuttgart.de/afs/rus/sw/doc/Soft.html/software\_homepage.html
- 2. zum DCE/DFS exitieren unter /.../dce.uni-stuttgart.de/fs/common/doc/dce Informationen des RUS